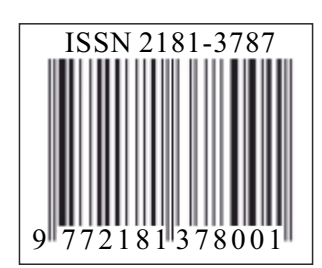

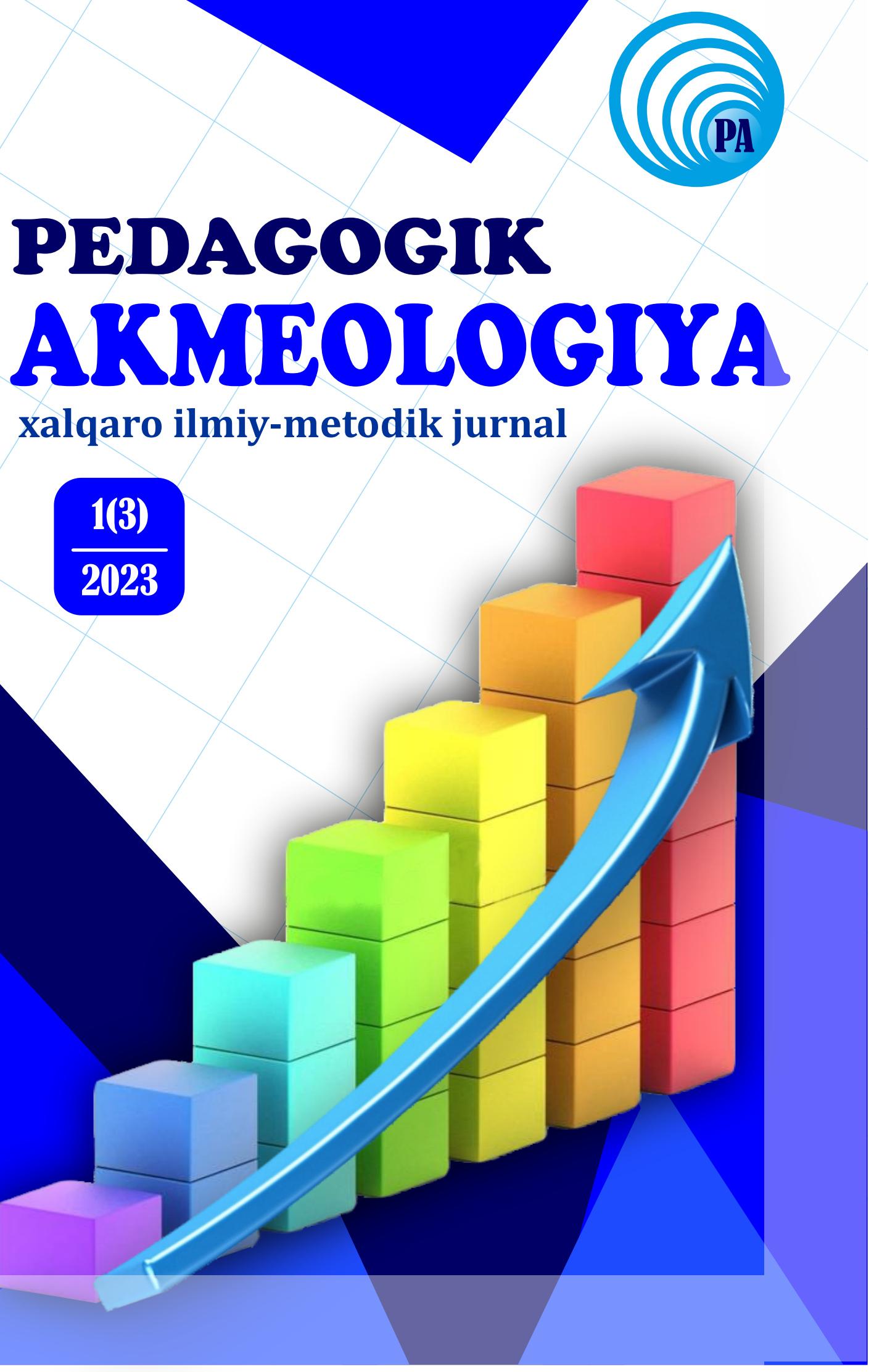

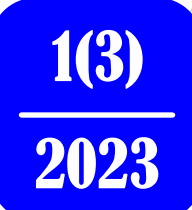

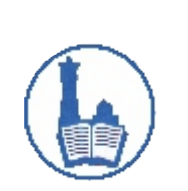

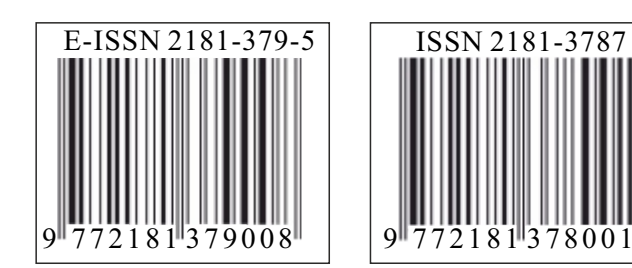

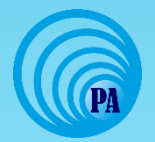

**ISSN 2181-3787 E-ISSN 2181-3795**

## **"PEDAGOGIK AKMEOLOGIYA" xalqaro ilmiy-metodik jurnal**

# **«ПЕДАГОГИЧЕСКАЯ АКМЕОЛОГИЯ» международный научно-методический журнал**

# **"PEDAGOGICAL ACMEOLOGY" international scientific-methodical journal**

# **№1(3) 2023**

**2**

## **Jurnal haqida**

*Jurnalga Oʻzbekiston Respublikasi Prezidenti administratsiyasi huzuridagi axborot va ommabiy kommunikatsiyalar agentligi tomonidan ommaviy axborot vositasi davlan roʻyxatidan oʻtkazilganligi toʻgʻrisida 1672 raqamli guvohnoma berilgan.* 

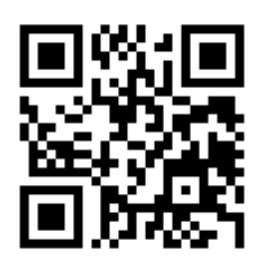

*"Pedagogik akmeologiya" xalqaro ilmiy-metodik jurnali*

"Pedagogik akmeologiya" xalqaro ilmiy-metodik jurnaliga taqdim etilgan ilmiy maqolalarga qo'yiladigan asosiy talablar falsafa doktori (PhD), fan doktori (DSc) dissertatsiyalarining asosiy ilmiy natijalarini xalqaro standartlar va O'zbekiston Respublikasi Vazirlar Mahkamasi huzurida Oliy attestatsiya komissiyasi to'g'risidagi Nizom" talablari, shu jumladan elektron ilmiy-texnik jurnallarga qo'yiladigan talablar tizimi hisoblanadi.

*«Педагогическая акмеология» международный научно-методический журнал*

Основные требования к научным статьям, представляемым в международном научно-методическом журнале «*Педагогическая акмеология*» являются научные труды, рекомендованные для публикации основных научных результатов докторских (PhD), (DSc) диссертаций в соответствии с международными стандартами и «Положением о Высшей аттестационной комиссии» при Кабинете Министров Республики Узбекистан, в частности требования к электронным научно-техническим журналам.

About the magazine *"Pedagogical akmeology" international scientific-metodical journal*

The main requirements for scientific articles submitted to the international scientific-metodical journal "*Pedagogical akmeology*" are scientific publications recommended for the publication of the main scientific results of doctoral (PhD), (DSc) dissertations in accordance with international standards and the "Regulation on the Higher Attestation Commission" Under the Cabinet of Ministers of the Republic of Uzbekistan, including from templates in the system of requirements for electronic scientific and technical journals.

**Muassislar:** "Sadriddin Salim Buxoriy" MCHJ "Durdona" nashriyoti, **3** Buxoro davlat pedagogika instituti

**Tahririyat manzili:** Oʻzbekiston Respublikasi, Buxoro shahri Muhammad Iqbol koʻchasi, 11-uy **Web-sayt:** www.paresearchjournal.uz

**Bosh muharrir:**

Daminov Mirzohid Islomovich**,** pedagogika fanlari nomzodi, dotsent

#### **Bosh muharrir oʻrinbosari:**

Hamroyev Alijon Roʻziqulovich, pedagogika fanlari doktori (DSc), professor **Mas'ul kotib:**

Bafayev Muhiddin Muhammadovich, psixologiya fanlari boʻyicha falsafa doktori (PhD), dotsent

### **TAHRIR HAY'ATI:**

*Muqimov Komil Muqimovich, OʻzR FA akademigi, fizika-matematika fanlari doktori, professor Xamidov Obidjon Xafizovich, iqtisodiyot fanlari doktori, professor Adizov Baxtiyor Rahmonovich, pedagogika fanlari doktori, professor Ibragimov Xolboy Ibragimovich, pedagogika fanlari doktori, professor Abdullayeva Barno Sayfiddinovna, pedagogika fanlari doktori, professor Yanakiyeva Yelka Kirilova, pedagogika fanlari doktori, professor (N. Rilski nomidagi Janubiy-G`arbiy Universitet, Bolgariya) Madzigon Vasiliy Nikolayevich, akademik, pedagogika fanlari doktori, professor (Ukraina pedagogika fanlari milliy akademiyasi, Kiyev) Maksimenko Sergey Dmitriyevich, psixologiya fanlari doktori, professor (Ukraina pedagogika fanlari milliy akademiyasi, Kiyev) Chudakova Vera Petrovna, psixologiya fanlari nomzodi (Ukraina pedagogika fanlari milliy akademiyasi, Ukraina) Kozubsov Igor Nikolayevich, pedagogika fanlari doktori, dotsent (Kiyev, Ukraina) Mustafa Said Arslon, filologiya fanlari doktori, professor (Turkiya) Tadjixodjayev Zokirxoʻja Abdusattorovich, texnika fanlari doktori, professor Raximov Sharof Amonovich, fizika-matematika fanlari nomzodi, dotsent Toʻxsanov Qahramon Rahimboyevich, filologiya fanlari doktori, dotsent Muhitdinova Xadicha Sobirovna, pedagogika fanlari doktori, professor Niyozmetova Roza Hasanovna, pedagogika fanlari doktori, professor Oʻrayeva Darmonoy Saidaxmedovna, filologiya fanlari doktori, professor Rasulov Toʻlqin Husenovich, fizika-matematika fanlari doktori, professor Hayitov Shodmon Axmadovich, tarix fanlari doktori, professor Toʻrayev Halim Hojiyevich, tarix fanlari doktori, professor Mahmudov Nosir Mahmudovich, iqtisodiyot fanlari doktori, professor Boʻtaboyev Muhammadjon Toʻychiyevich, iqtisodiyot fanlari doktori, professor Ibragimova Gulsanam Nematovna, pedagogika fanlari doktori, dotsent Kadirov Xayot Sharipovich, pedagogika fanlari doktori, dotsent Jalilova Saboxat Xalilovna, psixologiya fanlari nomzodi, dotsent Atabayeva Nargis Batirovna, psixologiya fanlari boʻyicha falsafa doktori (PhD) Muxtorov Erkin Mustafoyevich, psixologiya fanlari nomzodi, dotsent Jumaniyozova Muhabbat Husenovna, filologiya fanlari nomzodi, dotsent Farmonova Shabon Muhamadovna, pedagogika fanlari boʻyicha falsafa doktori(PhD) Qoʻldoshev Rustam Avezmurodovich, pedagogika fanlari boʻyicha falsafa doktori(PhD), dotsent*

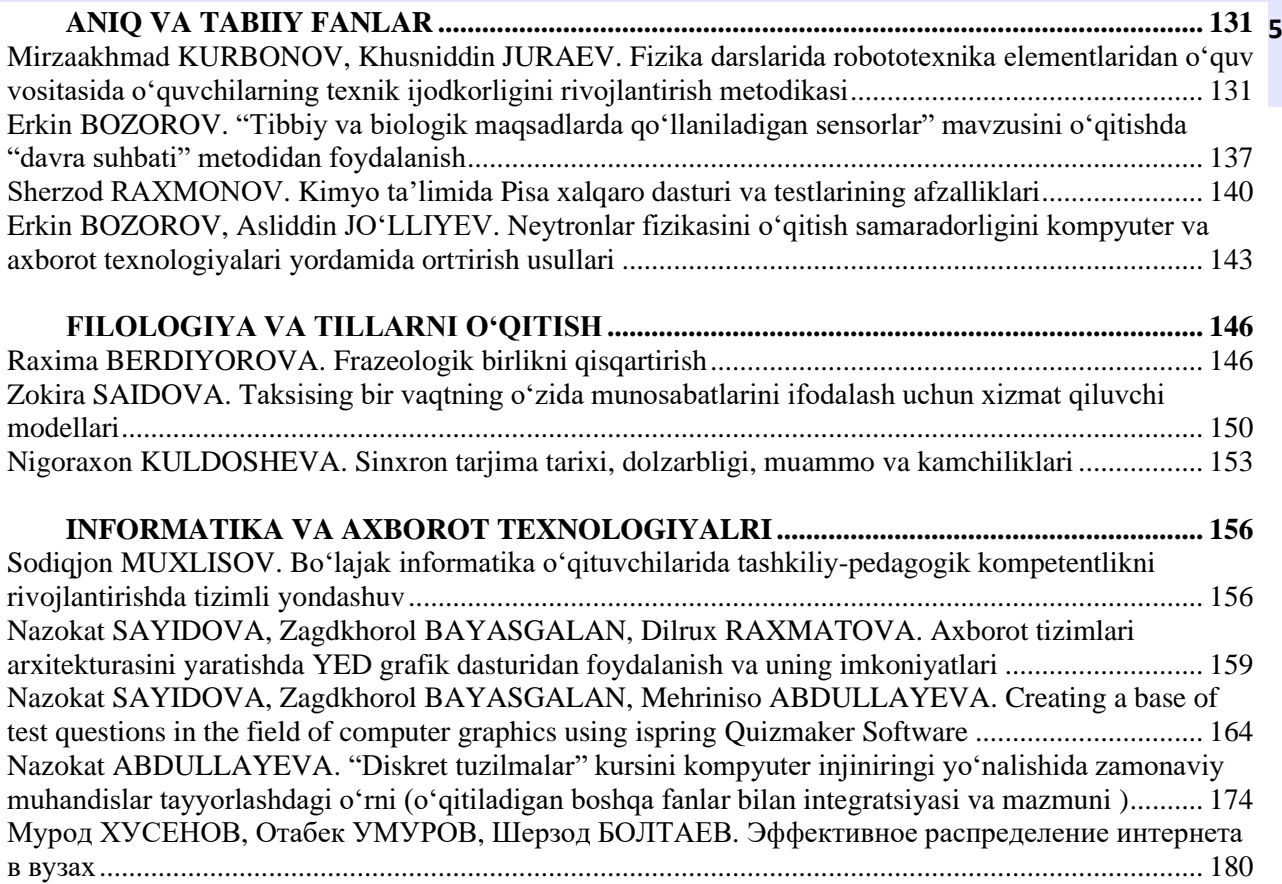

#### *1(3)2023 "Pedagogik akmeologiya" xalqaro ilmiy-metodik jurnali*

<span id="page-5-0"></span>Доцент кафедры информационных систем и цифровых технологий Бухарского государственного университета, кандидат физико-математических наук

#### <span id="page-5-1"></span>**Nazokat SAYIDOVA 159 Dilrux RAXMATOVA Zagdkhorol BAYASGALAN** Профессор Монгольского университета науки и технологии, Улан-Батор, Монголия, E-mail: [zagdaa1@gmail.com](mailto:zagdaa1@gmail.com)

<span id="page-5-2"></span>Бухарский государственный университет кафедра информационных систем и цифровых технологий Информационные системы (по видам деятельности) магистрант 2 ступени

## <span id="page-5-3"></span>**AXBOROT TIZIMLARI ARXITEKTURASINI YARATISHDA YED GRAFIK DASTURIDAN FOYDALANISH VA UNING IMKONIYATLARI**

*Ushbu ilmiy maqolada yEd grafik dasturini yoritib berishdan maqsad zamonaviy raqamli va axborot kommunikatsiya texnologiyalari keng taraqqiy etayotgan barcha sohalarda (ta'lim, ARM (axborot resurs markazi), sog'liqni saqlash, axborot xavfsizligi, qishloq xo'jaligi, mashinasozlik, qurilish va arxitektura, ishlab chiqarish, sanoat, bank, soliq, harbiy, aloqa, ommaviy axborot vositalari, televideniya, bozor, klaster) o'z faoliyatini yanada yengillashtirish, vaqt va xarajatni kamaytirish uchun ma'lum bir tizimlardan foydalanmoqda. Yuqorida keltirib o'tilgan sohalarda qo'lanilayotga tizimlar o'z faoliyatlari davomida ko'plab diagramma va sxemalarga duch keladi. Manashunday vaziyatlarda aynan yEd grafik dasturidan foydalanish maqsadga muvofiq bo'ladi. Foydalanuvchilarning ish jarayonini yengillashtirish imkoniyatini beradi*

*Kalit so'zlar: ierarxik, orthogonal, genealogik, import, interfeysi, eksport, rastr, vektor, blok, platforma, palitra, panorama, element, parameter.*

*В этой научной статье цель yEd Graphic Program-осветить современные цифровые и информационно-коммуникационные технологии во всех областях, где они широко развиваются (образование, ARM (информационно-ресурсный центр), здравоохранение, информационная безопасность, сельское хозяйство, машиностроение, строительство и архитектура, производство, промышленность, банковское дело, налогообложение, военные, связь, средства массовой информации средства массовой информации, телевидение, рынок, кластер) используют определенные системы для дальнейшего облегчения своей деятельности, сокращения времени и затрат. Системы, используемые в вышеупомянутых областях*

*Ключевые слова: иерархический, ортогональный, генеалогический, импорт, интерфейс, экспорт, растр, вектор, блок, платформа, палитра, панорама, элемент, параметр.*

*In this scientific article, the goal of the yEd Graphic Program is to highlight modern digital and information and communication technologies in all areas where they are widely developed (education, ARM (information resource center), healthcare, information security, agriculture, engineering, construction and architecture, manufacturing, industry, banking, taxation, military, communications, mass media, television, market, cluster) use certain systems to further facilitate their activities, reduce time and costs. Systems used in the above areas*

*Keywords: hierarchical, orthogonal, genealogical, import, interface, export, raster, vector, block, platform, palette, panorama, element, parameter.*

**Введение.** Одной из графических программ, которая используется в цифровых и информационно-коммуникационных

технологиях в развитых странах мира, является yEd, программа для построения диаграмм общего назначения с многодокументным интерфейсом. Это кроссплатформенное приложение, написанное на языке программирования Java, которое работает на Windows, Linux, Mac OS и других платформах, поддерживающих виртуальную машину Java.

Он выпускается под проприетарной лицензией на программное обеспечение, что позволяет использовать один экземпляр бесплатно. существуют версии графического программного обеспечения yEd, такие как yEd Live Online, yEd Confluence, graphity for Confluence. программное обеспечение yEd Graphics используется для построения диаграмм, таких как различные, потоковые, сетевые, UML-интерфейсы, BPMN (от английского слова Business Process Model and **160** Notation, что означает обозначение и модель бизнес-процесса), организации и взаимосвязи между объектами. графическая программа yEd позволяет использовать в качестве элементов диаграмм специальную векторную и растровую графику. yEd загружает и сохраняет диаграммы из XML-формата graphml [1,2].

**Основная часть.** В нашем обществе, которое систематизирует нашу современную информационную эпоху, графическая программа yEd может печатать очень большие диаграммы, занимающие несколько страниц. yEd может организовывать элементы диаграммы автоматически, иерархически (для блок-схем), ортогонально (для диаграмм классов UML) и древовидно (для организационных схем), используя различные алгоритмы построения графиков. yEd может импортировать данные в различных форматах для создания диаграмм. Microsoft Excel для данных электронной таблицы в форматах импорта\*.включает формат XLS, формат GEDCOM для генеалогических данных, дополнительные форматы файлов на основе XML, которые можно преобразовать с помощью таблиц стилей XSLT. предопределенные таблицы стилей XSLT, предоставляемые yEd, могут обрабатывать данные зависимостей и описания онтологий в процессах разработки программного обеспечения. Другие данные на основе XML обрабатываются общим способом. yEd преобразует диаграммы в различные растровые и векторные форматы, включая \*.GIF, \*.JPEG, \*.PNG, \*EMF, \*.BMP, \*.PDF, \*.EPS и т.д. Есть возможность экспорта в форматы SVG, а также экспорта в формат файла SWF (Shockwave flash) и карты изображений HTML, а также экспорта структурных данных диаграммы в GML (язык моделирования графиков) и TGF (Trivial Graph Format) [3,4].

В этой научной статье мы познакомим вас с программным обеспечением для построения диаграмм общего назначения, которое имеет многодокументный интерфейс через приложение yEd. Для этого мы сначала познакомимся с пользовательским интерфейсом, а затем кратко рассмотрим возможности импорта и экспорта этого приложения. Теперь перейдем к созданию и редактированию схемы. с помощью приложения yEd Graphic Editor мы можем создавать всевозможные диаграммы, а также редактировать их. на главной странице графического редактора yEd мы сможем увидеть небольшой набор различных типов диаграмм. Например, диаграмма классов UML (для диаграмм классов) и древовидный макет (для организационных схем)) являются блоксхемами или диаграммами BPMN, предназначенными для эффективного использования этих возможностей. в использовании yEd есть много технических диаграмм, а также интересных разработок, таких как иллюстрации для настольной игры, среди которых есть несколько научных диаграмм, технических игр и даже диаграмм, относящихся к области искусства. Это означает, что нам нужно загрузить и установить приложение, прежде чем мы сможем создавать свои собственные диаграммы. Для этого https://www.yworks.com/products/yed скачиваем

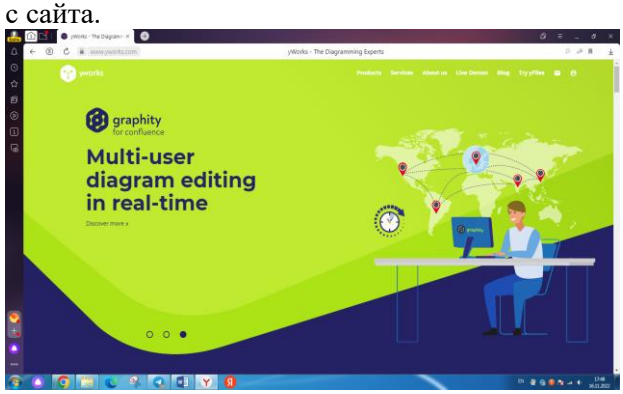

**Рисунок 1. интерфейс платформы**

с платформы yEd мы можем загружать не только Windows, но и другие операционные системы, такие как Mac OS и Linux.

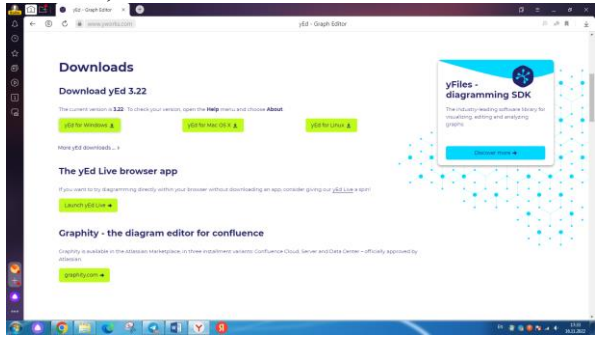

#### **Рисунок 2. загрузка приложения yEd с платформы yworks.**

программа yEd Graphics имеет свои собственные термины, и, учитывая техническую терминологию, теперь давайте перейдем к процессу отладки программы.

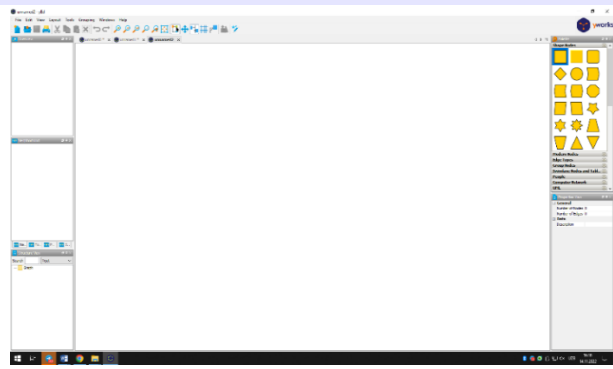

**Рисунок 3. интерфейс графической программы yEd.**

Это пользовательский интерфейс приложения, в верхней части которого мы видим панель инструментов. Мы используем строку меню File-New ([Ctrl + N]) для создания новых документов. Справа и слева от программы находятся панели инструментов, а

**161** ее рабочее окно находится посередине. Здесь у нас есть возможность создавать диаграммы, а также ссылки, которые их редактируют. Мы сможем быстро понять внешний вид здесь и обзор, когда откроется диаграмма. Это позволит нам увидеть всю нашу диаграмму, а также панорамировать и изменять ее в режиме просмотра ссылок. Мы также можем увеличить масштаб с помощью колеса мыши в окне обзора. Или мы можем изменить его с помощью левой кнопки мыши и получить контекстные представления слева. На нашей диаграмме также есть различные представления, которые мы можем использовать для просмотра локальных подключений. Например, мы выбрали элемент, показанный на этом изображении, и теперь сравниваем представления выбранного элемента в соседнем представлении.

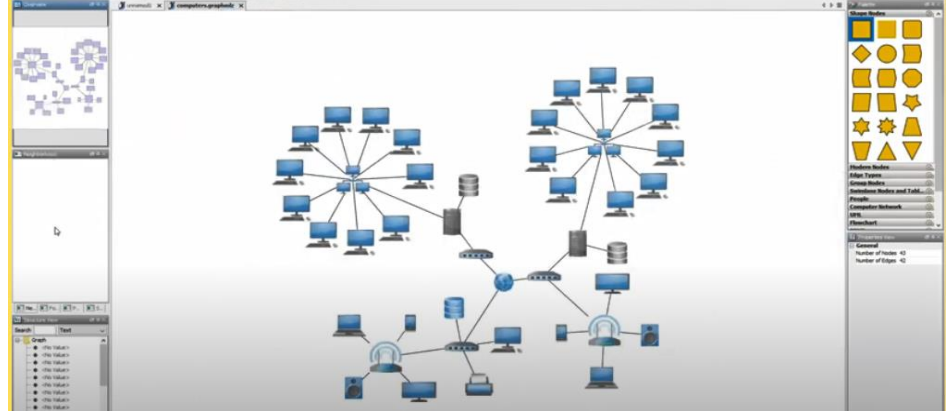

**Рисунок 4. круг в yEd диаграмма.**

Диаграммы, созданные с помощью графического программного обеспечения yEd, помогут нам снова лучше и яснее понять и понять наш проект со сложной структурой, которая у нас уже

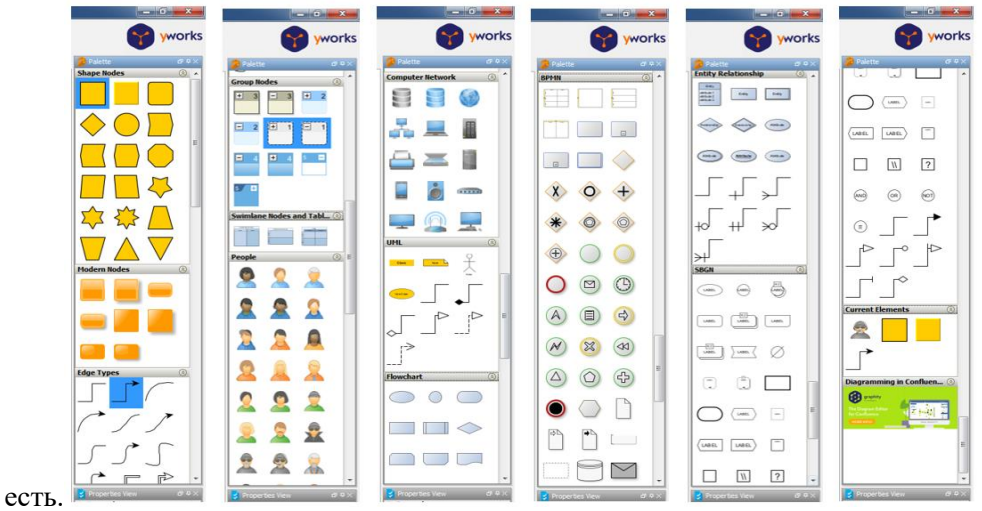

**Рисунок 5. элементы раздела палитры графической программы yEd.**

Мы можем встретить несколько элементов в разных разделах палитры, показанной выше. Мы сможем создавать свои собственные диаграммы. Мы можем переместить их из раздела этой палитры на рабочий стол, удерживая левую кнопку мыши заблокированной. Кроме того, среди разделов есть символы людей (то есть людей) в различных профессиональных проявлениях. В процессе работы мы видим, что количество элементов увеличивается. После того, как мы выбрали

**162** элемент, мы можем увидеть свойства выбранного элемента. Мы можем использовать правую кнопку мыши, то есть контекстное меню, чтобы изменить свойства самого элемента.

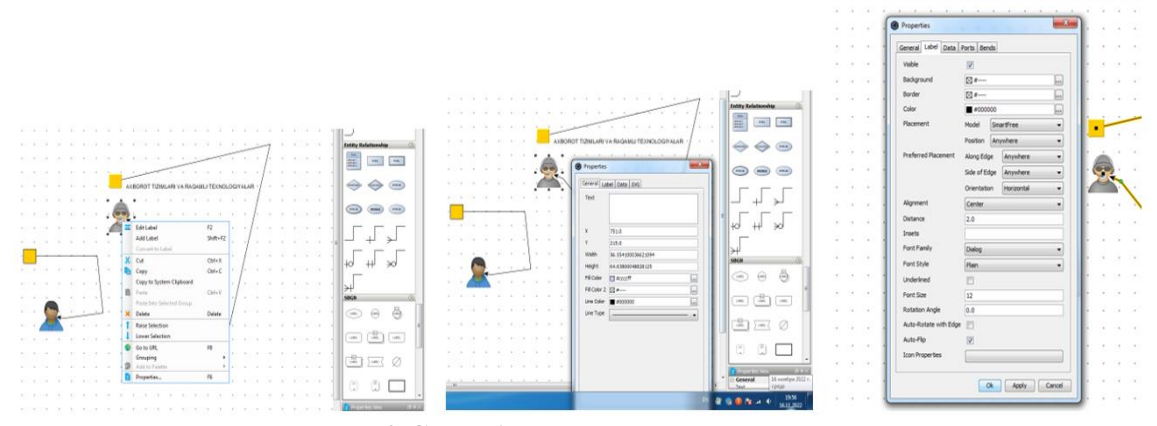

**Рисунок 6. Способы изменения свойств элемента.**

Мы можем изменить линии формы, чтобы изменить свойства форм элементов, придать им орнамент. Кроме точки, для узлов мы можем изменить широту и координаты. Опять же, мы можем изменить пользовательский интерфейс по своему вкусу. Если у нас открыто несколько диаграмм, это также возможно в ссылке, если мы действительно организованы таким образом, мы сможем разместить их рядом. Теперь, когда мы создали диаграмму, мы можем сохранить ее и загрузить существующие диаграммы. мы используем формат графического файла для хранения и загрузки диаграмм yEd. Мы также можем экспортировать наши диаграммы в различные форматы векторной или растровой графики [5]. Мы также можем создать диаграмму, а также карту из прямоугольных фигур или подобных элементов

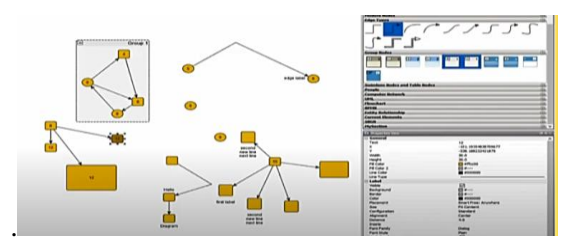

**Рисунок 7. Процесс создания карты.**

В этой графической программе yEd есть значки людей для компьютерных сетей, но мы также можем добавить к ним свои собственные значки. Это означает, что у нас есть возможность сделать это с помощью контекстного меню палитры. Для этого из контекстного меню нам нужно будет добавить новый раздел в палитру. Добавленный новый раздел изначально будет в пустом состоянии, мы импортируем нужные нам символы в созданный раздел. Мы увидим, что импортированные символы появляются на палитре, и сможем использовать их по мере необходимости. Мы также должны сказать, что диаграмма также можем экспортировать в формат \*.svg [6].

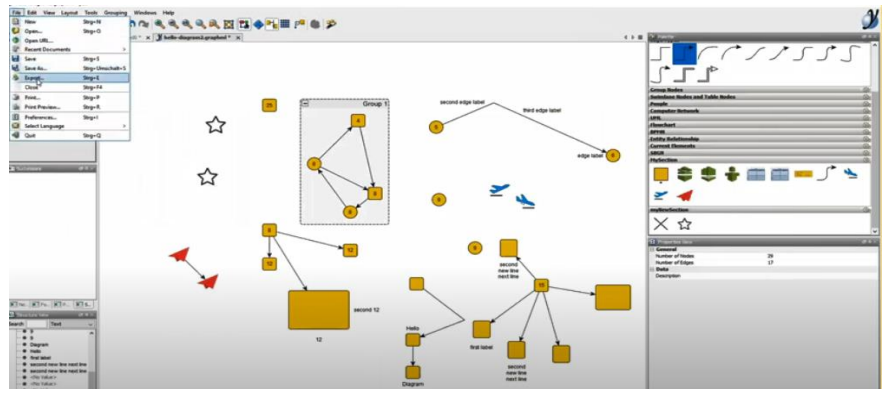

**Рисунок 8. Схема \*.экспорт в формат svg.**

**В заключение** можем привести следующее:

− Не только есть возможность экспорта в \*.svg, а также в различные другие форматы **163** растровой и векторной графики;

− мы можем разместить в разделах палитры символы и эффекты, которые подходят представителям различных отраслей в зависимости от их профессии;

− и еще одним преимуществом этой программы является ее легкая работа, простота и бесплатность процессов загрузки (т.е. она не требует лицензии), помимо того, что параметр компьютера не имеет значения, ее можно использовать не только для настольного компьютера, нетбука, ноутбука, но и для создания диаграмм с помощью мобильных устройств на ходу.

#### **Литературы**

1. R. Kelly Rainer (Jr.), Brad Prince, Casey G. Cegielski. Introduction to Information Systems. Wiley Custom Learning Solutions, 2013, 466 p.

2. Ковин Р.В., Мирошниченко Е.А. Методы и средства разработки информационных систем. Лабораторный практикум. Томск 2021. С 98.

3. Сайидова Н.С., Казимова Г.Х. Разработка методики образования в вузах. Образование и проблемы развития общества научно‐практический рецензируемый журнал. Г. Курск. Россия. №1(7) 2019 год. 36-40-P. (ISSN 2411-9792)

4. Сайидова Н.С., Бойбулова Д.Т., Абдуллаева М.С., Рахматова Д.И., Гадоймуродова З.Р. Возможности цифровой информации. "Вестник науки и образования". Российский импактфактор: 3,58. Научно-методический журнал. Научная электронная библиотека Library.ru Google scholar. № 8 (128). Сентябрь 2022. 15-18-стр. ISSN 2541-7851. URL: <https://cloud.mail.ru/public/9ss9/sEKQZp6aX>

5. Сайидова Н.С., Содикова Д.К., Гадоймуродова З.Р., Эрганасова О.С. Роль мультимедийных учебных курсов в процессе образования. "Вестник науки и образования". Российский импакт-фактор: 3,58. Научно-методический журнал. Научная электронная библиотека Library.ru Google scholar. №6 (126), Часть 2. Июнь 2022. 25-29-стр. ISSN 2541-7851. URL: https://cloud.mail.ru/public/zA8K/LeztPweZm

6. Сайидова Н.С., Зарипова Г.К., Жураев И.И., Журақулов Ж.Ж. Теория и практика системной организайии духовно-просветителъкого воспитания учашихся профессионалъных колледжей. [ББК 74.200.51. УДК 371. "Проблемы науки".–Москва: монография. 2021 год. 120 стр.](https://scholar.google.com/scholar?oi=bibs&cluster=16010071382067816438&btnI=1&hl=ru) Издатель ISBN 978—1-64655-084-5.

**183**

Buxoro davlat universiteti muassisligidagi "PEDAGOGIK AKMEOLOGIYA" xalqaro ilmiy-metodik jurnali barcha ta'lim muassasalarini hamkorlikka chorlaydi.

"PEDAGOGIK AKMEOLOGIYA" xalqaro ilmiy-metodik jurnalida oʻzbek, rus, ingliz tillarida maqolalar chop etiladi.

> Manzilimiz: Buxoro shahri, M.Iqbol koʻchasi 11-uy Buxoro davlat universiteti

**Tahririyat rekvizitlari:**

«Садриддин Салим Бухорий» МЧЖ Манзил: Бухоро, Муҳаммад Иқбола кўчаси, 11 Р/с 20208000104858465002 Бухоро шаҳри Ҳамкорбанк МФО 00966 ИНН 301637939 ОКНХ 87100

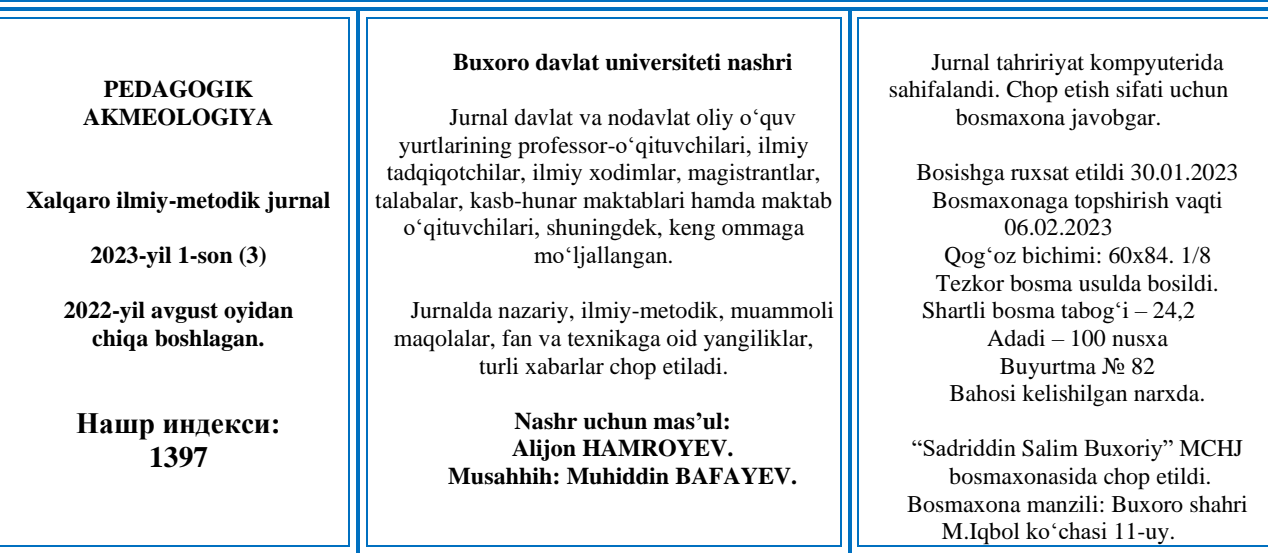